# **Web Resources**

*Buyer Contracts Course*

#### **Overview**

The Buyer Contracts Course provides critical resources that support learners' success both inside the virtual classroom and in their day-to-day work as new Buyers. This document provides an overview of online resources Buyers can access to support their work.

# **GENERAL RESOURCES**

## **1. Federal Acquisition Regulation**

<https://www.acquisition.gov/?q=browsefar>

*Use for: Navigating the most recent version of the FAR and downloading a copy of the full FAR document.*

#### **2. NBS Acquisition Portal:**

[https://mynbs.nih.gov](https://mynbs.nih.gov/) [*select the top tab "NBS Acquisition"] Use for: Accessing a wealth of resources – including job navigation guides ("NAVs"), system access links, and Help Desk support – organized for the Acquisition community by the NIH Business System.*

#### **3. HHS Acquisition Planning Resources**

<http://intranet.hhs.gov/abouthhs/contracts-grants-support/index.html> *Use for: Exploring policies, guidance, and support information for HHS contracts.*

#### **4. Virtual Acquisition Office**

<https://www.gotovao.com/>

*Use for: Accessing resources and support materials for acquisition activities across the Federal Government.*

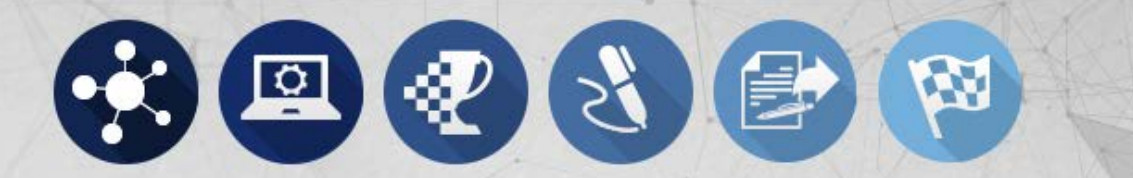

# **TASK-SPECIFIC SITES**

**1. Federal Business Opportunities ("FedBizOpps.gov")**

## <https://www.fbo.gov/>

*Use for: Posting and managing award opportunities.*

**2. Federal Procurement Data System – Next Generation ("FPDS-NG")**

# <https://www.fpds.gov/>

*Use for: Navigating the central repository for United States government-wide procurement data.*

# **3. Departmental Contracts Information System**

## <https://dcis.hhs.gov/>

*Use for: Entering the Health and Human Services (HHS) system that collects, tracks, reports, and transmits contract data.*

# **4. System for Award Management**

## <https://www.sam.gov/>

*Use for: Accessing the system in which Buyers can verify that vendors are active and registered in SAM.*

# **5. North American Industry Classification System ("NAICS Code")**

http://www.census.gov/eos/www/naics/

*Use for: Searching for NAICS codes within the current and past versions of the NAICS Manual.*

# **6. nVision ACQ47 Report**

[https://mynbs.nih.gov](https://mynbs.nih.gov/) [*select the top tab "NBS Acquisition," locate the "nVision" portlet*] *Use for: Launching the nightly report that can be used to identify lines that have an open balance and can be deobligated.*